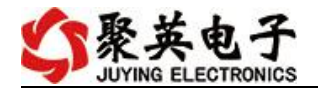

#### GPRS0606A 继电器控制卡说明书

V1.0

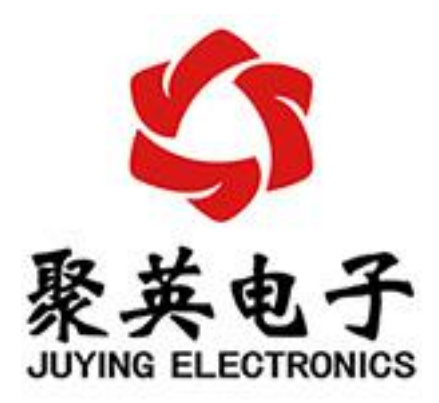

北京聚英翱翔电子有限责任公司 **2020** 年 **05** 月

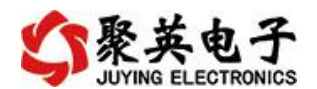

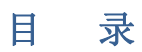

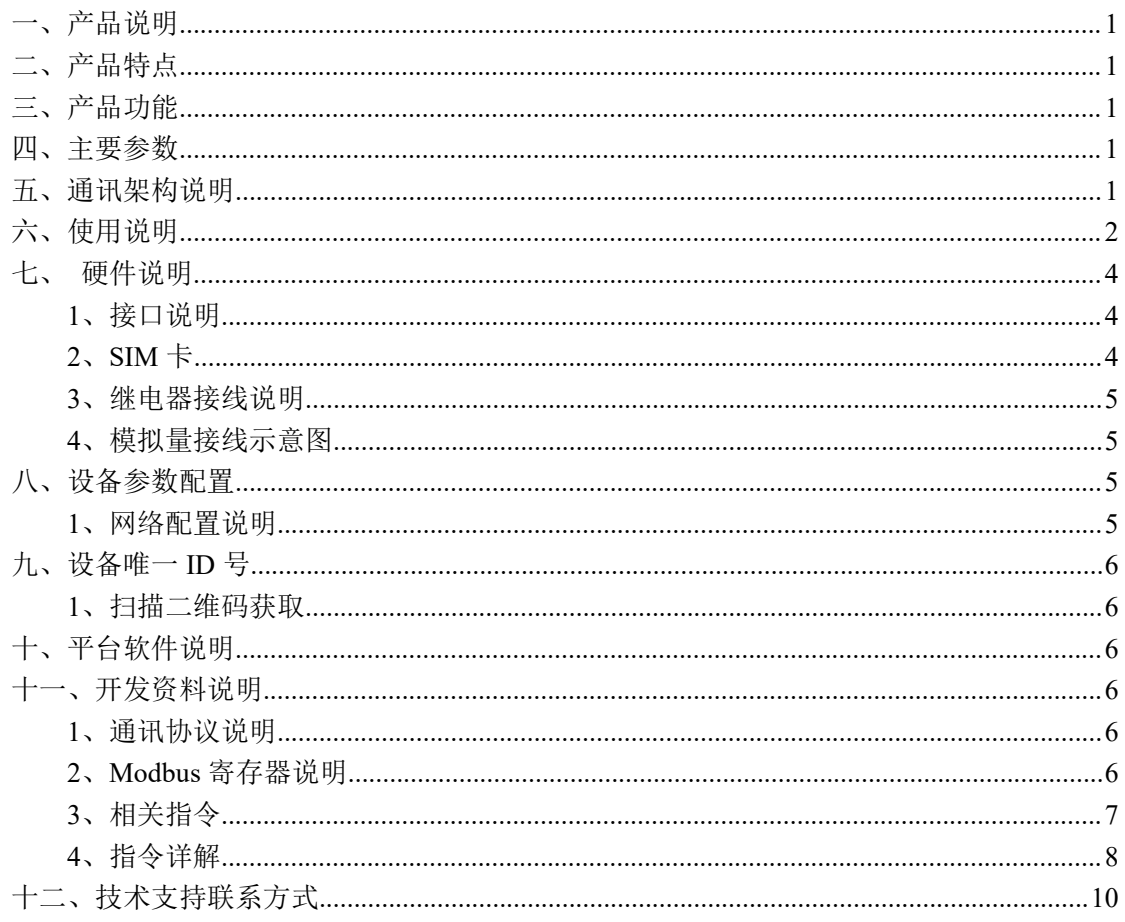

聚英电子

## <span id="page-2-0"></span>一、产品说明

GPRS0606A 设备是我公司 DAM 系列设备中 GPRS 版本的一种,设备基于移动和联通 的 GPRS 网络来进行通讯,使用我司配套的云平台软件可实现远程控制设备功能,每个设备 具有唯一 ID 号方便用户进行二次开发使用。

#### <span id="page-2-1"></span>二、产品特点

- 供电电压 DC7-40V;
- 继电器输出触点隔离;
- 分为 2G 版和 4G 版两种:
	- 2G 版支持移动、联动 SIM 卡;
	- 4G 版支持移动、联通、电信 SIM 卡;
- 通信波特率: 2400,4800,9600,19200,38400;
- <span id="page-2-2"></span>**●** 通信协议: 支持标准 modbus 协议;

#### 三、产品功能

- 六路继电器控制输出;
- 六路 4-20mA/0-10V/0-5V 模拟量输入;
- 具有闪开、闪断功能,可以在指令里边带参数、操作继电器开一段时间 自动关闭。

#### <span id="page-2-3"></span>四、主要参数

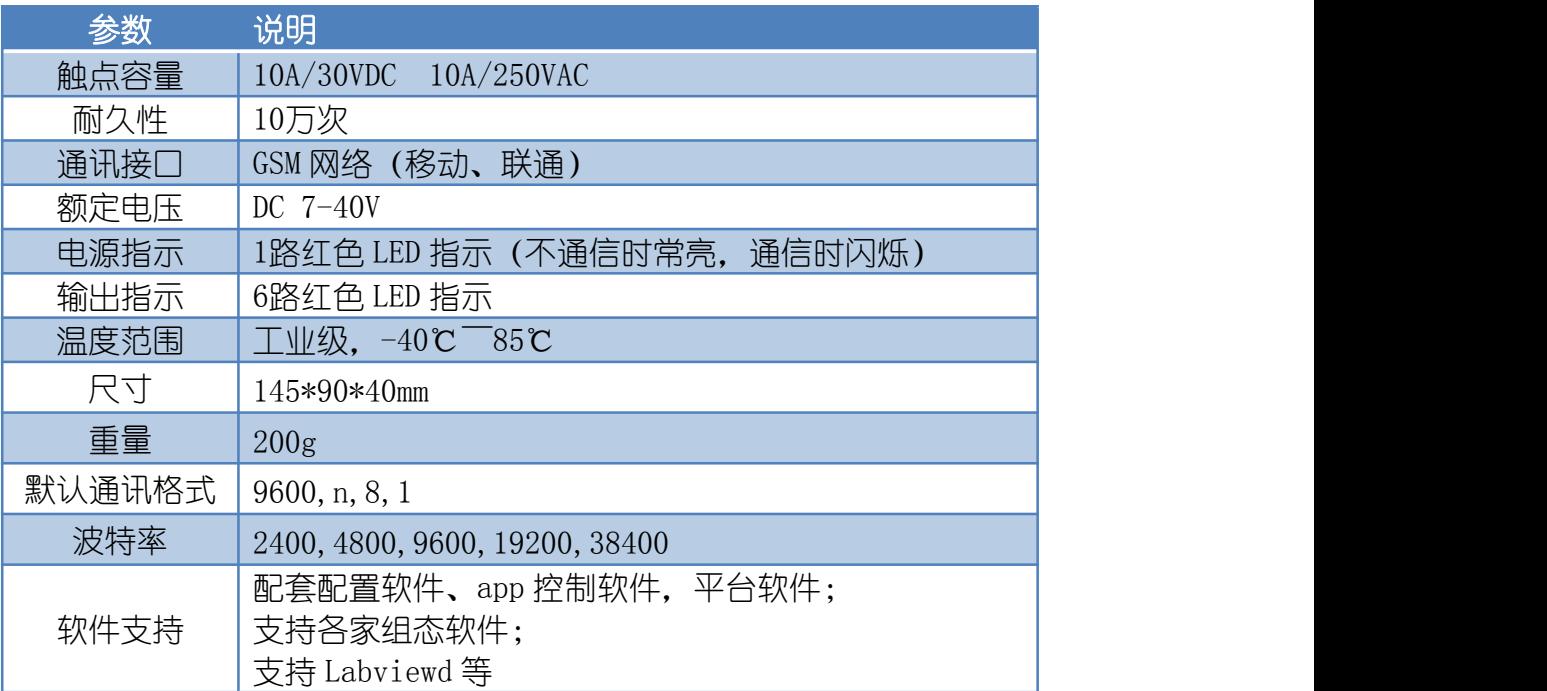

### <span id="page-2-4"></span>五、通讯架构说明

设备使用基于移动或联通的 GSM 网络进行远程通讯,设备上插入移动或联通 SIM 卡即可, 支持流量卡。

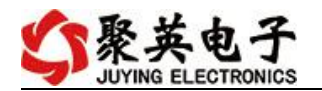

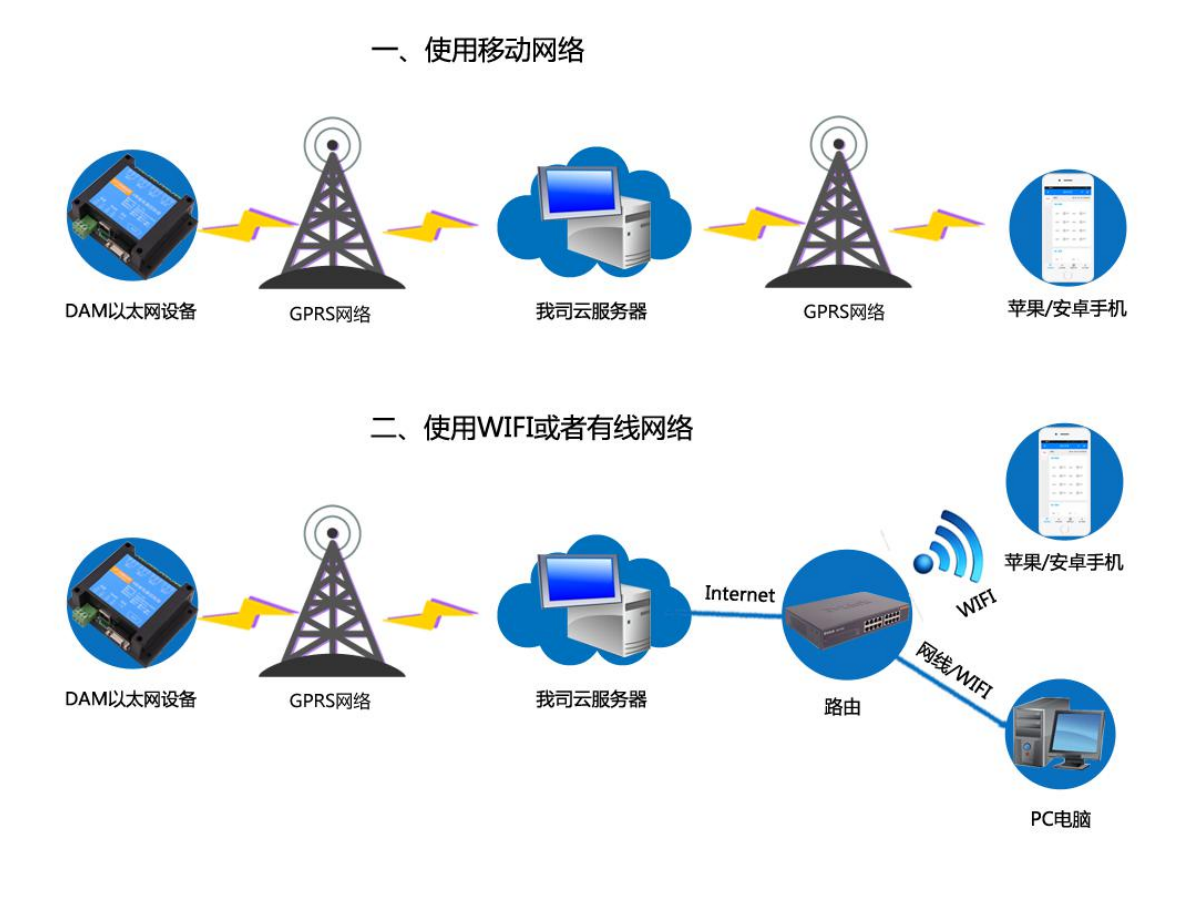

<span id="page-3-0"></span>六、使用说明

#### 1、插入 SIM 卡

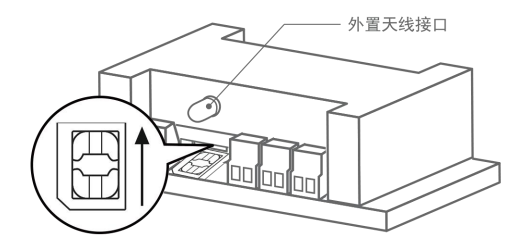

- 2G 版设备插入移动 MicroSIM(中卡)流量卡;
- 4G 版支持插入移动/联通/电信-MicroSIM(中卡)流量卡;
- 2、接上天线,给设备供电

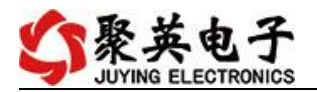

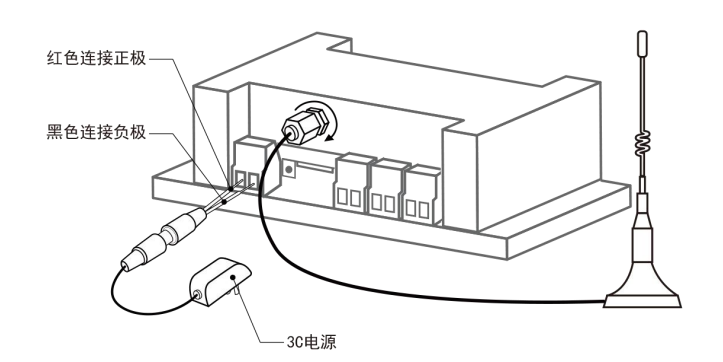

使用配套电源给设备供上电,接上配套天线

3、扫码下载,安装软件

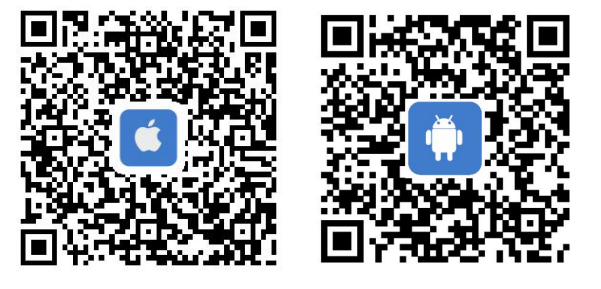

IOS 版 安卓版(手机浏览器扫一扫)

4、注册账号,扫码添加设备

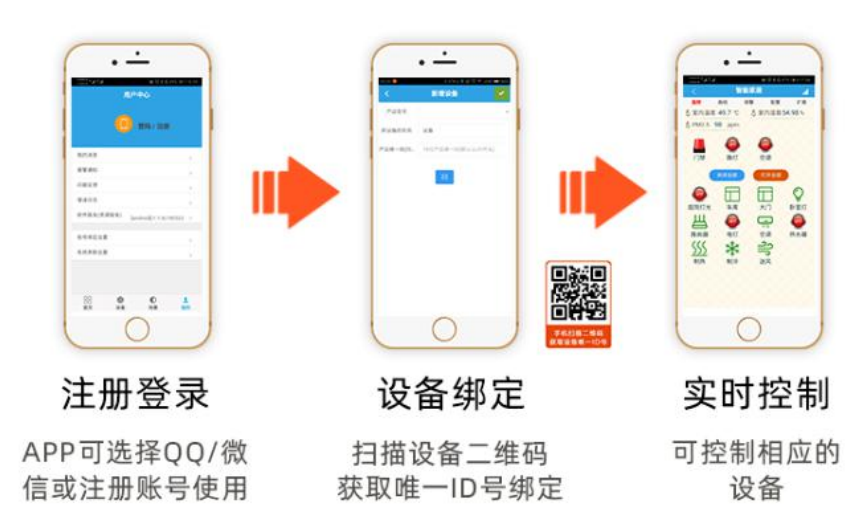

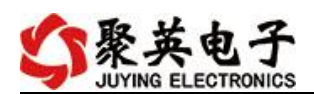

## <span id="page-5-0"></span>七、 硬件说明

#### <span id="page-5-1"></span>**1**、接口说明

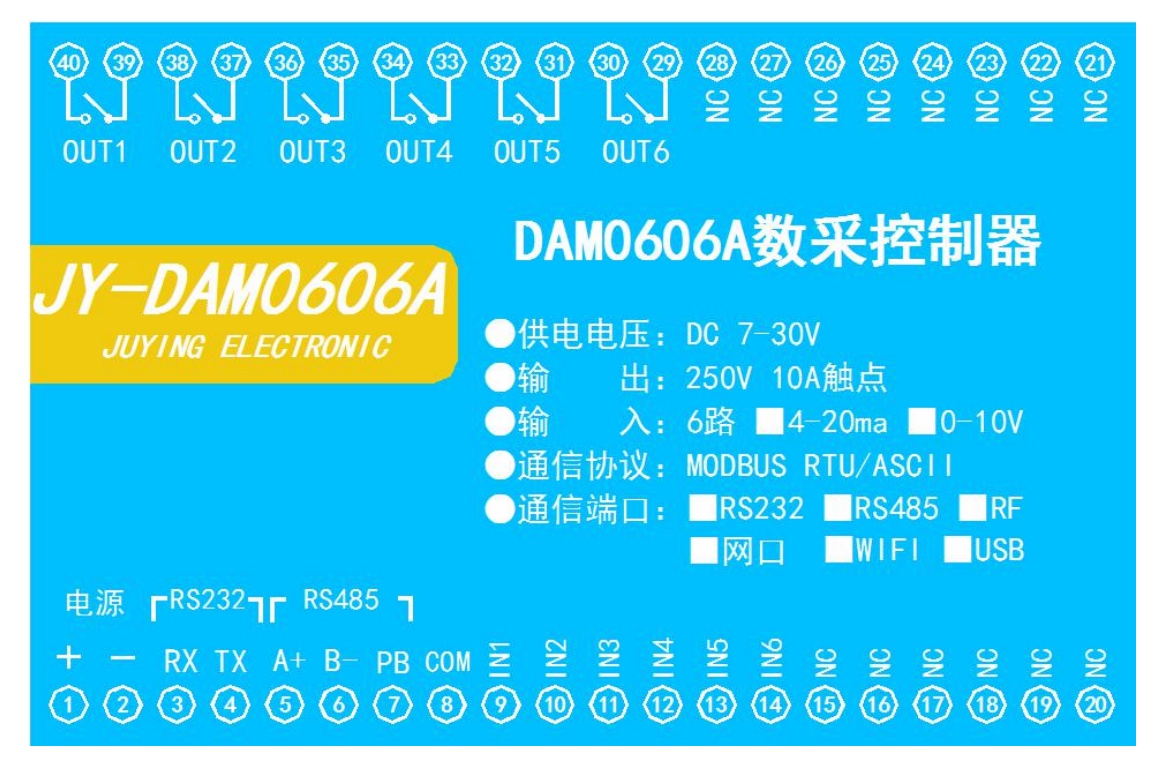

#### <span id="page-5-2"></span>**2**、**SIM** 卡

- 设备使用 Micro-SIM Card(中卡);
- 2G版支持移动和联通 SIM 卡:
- 4G版支持移动、联通、电信 SIM卡;
- 支持流量卡或者普通 SIM 卡;
- 插卡方向如下图所示:

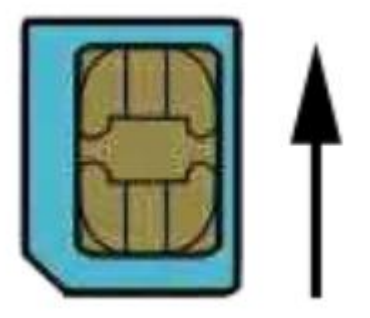

芯片朝上,缺口朝外

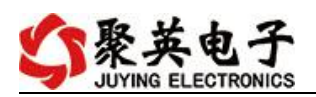

### <span id="page-6-0"></span>**3**、继电器接线说明

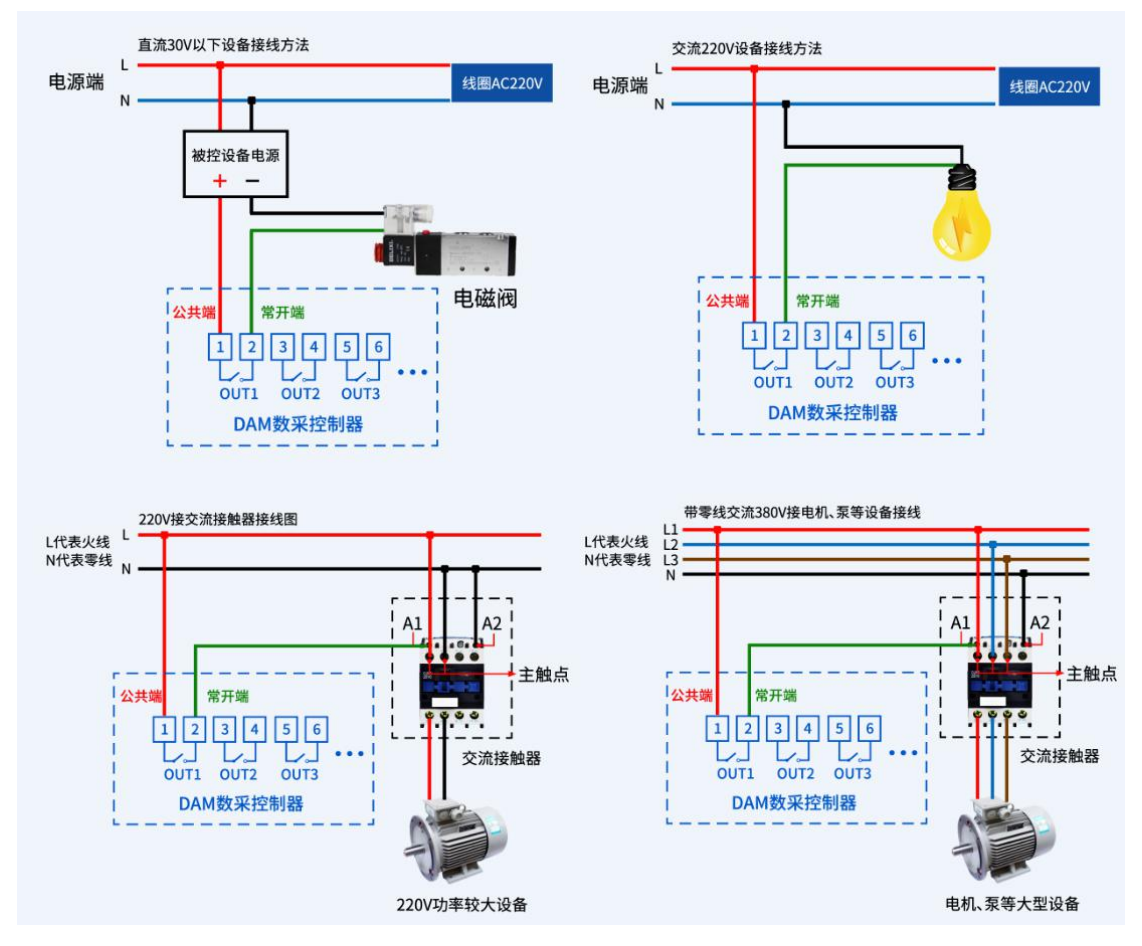

#### <span id="page-6-1"></span>**4**、模拟量接线示意图

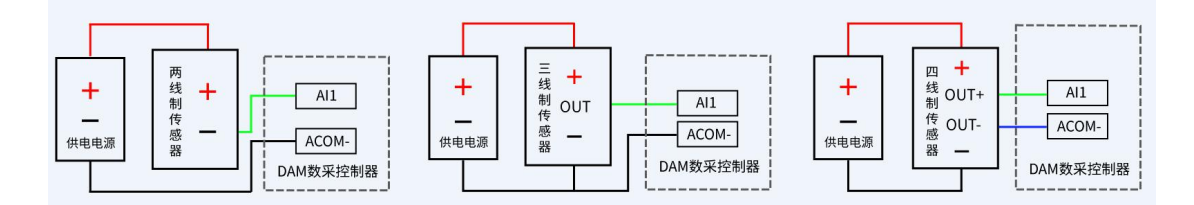

## <span id="page-6-2"></span>八、设备参数配置

#### <span id="page-6-3"></span>**1**、网络配置说明

GPRS 版设备通过短信指令进行参数配置,详细配置方法,阅读【聚英云平台 GPRS 版使用说明】文档即可;

下载地址:

[https://www.juyingele.com/download/JYCloud\\_GPRS.pdf](https://www.juyingele.com/download/JYCloud_GPRS.pdf)

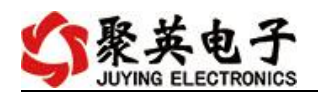

## <span id="page-7-0"></span>九、设备唯一 **ID** 号

### <span id="page-7-1"></span>**1**、扫描二维码获取

使用手机扫描设备外壳或包装外壳上的二维码获取唯一ID号,如下所示:

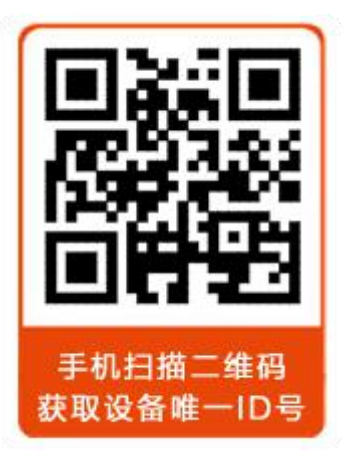

#### <span id="page-7-2"></span>十、平台软件说明

聚英云平台为我公司开发的一款网络平台软件,平台包含手机 APP 平台软件和网页版 平台, 其中手机 APP 软件又包含 Android、IOS 两大类, 平台以我公司的 DAM 系列网络版 设备和 GPRS 版设备为应用对象,旨在为用户提供远程控制输出(继电器、开关量)、模拟 量(4-20mA、0-10V、0-5V)采集、开关量采集等服务,极大方便了用户的需求,服务器由 我公司提供,客户可放心使用。

具体操作说明阅读【聚英云平台 GPRS 版使用说明】文档即可; 下载地址:

[https://www.juyingele.com/download/JYCloud\\_GPRS.pdf](https://www.juyingele.com/download/JYCloud_GPRS.pdf)

## <span id="page-7-3"></span>十一、开发资料说明

#### <span id="page-7-4"></span>**1**、通讯协议说明

本产品支持标准 modbus 指令,有关详细的指令生成与解析方式,可根据本文中的寄存 器表结合参考《MODBUS 协议中文版》 即可。

Modbus 协议说明书下载链接地址:

[https://www.juyingele.com/download/Modbus\\_poll.zip](https://www.juyingele.com/download/Modbus_poll.zip)

#### **2**、**Modbus** 寄存器说明

<span id="page-7-5"></span>本控制卡主要为线圈寄存器,主要支持以下指令码:1、5、15

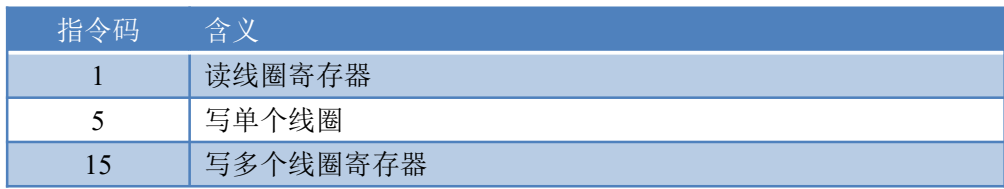

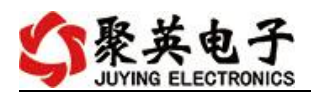

寄存器地址表:

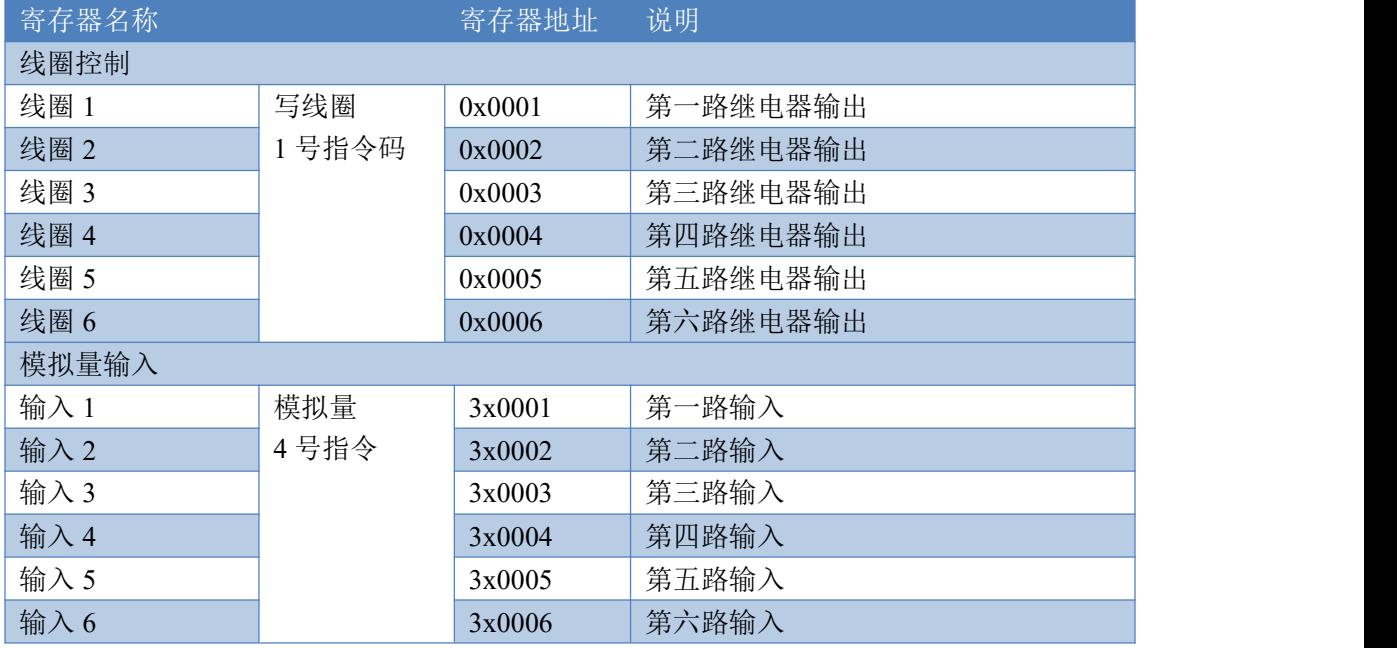

## <span id="page-8-0"></span>**3**、相关指令

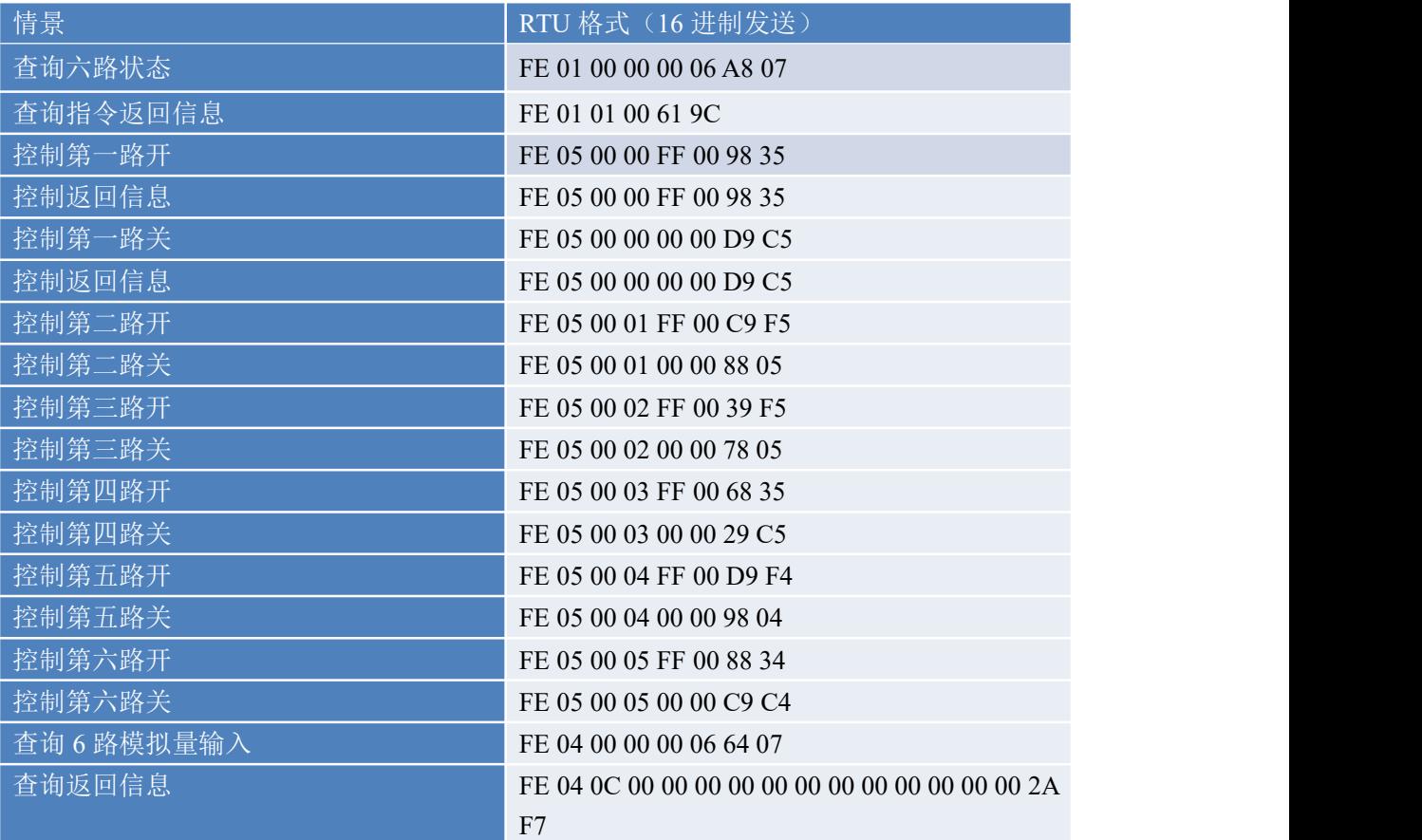

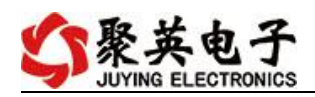

## <span id="page-9-0"></span>**4**、指令详解

### **4.1**、继电器输出

查询 6 路继电器

FE 01 00 00 00 06 A8 07

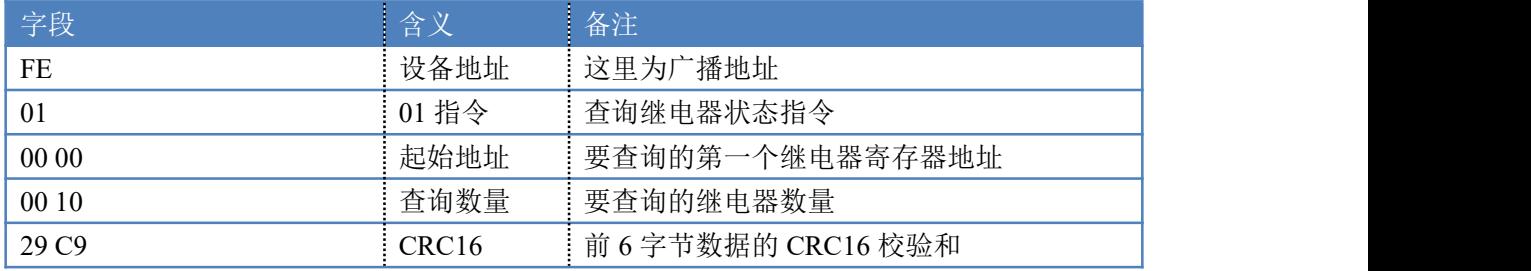

继电器卡返回信息:

FE 01 01 00 61 9C

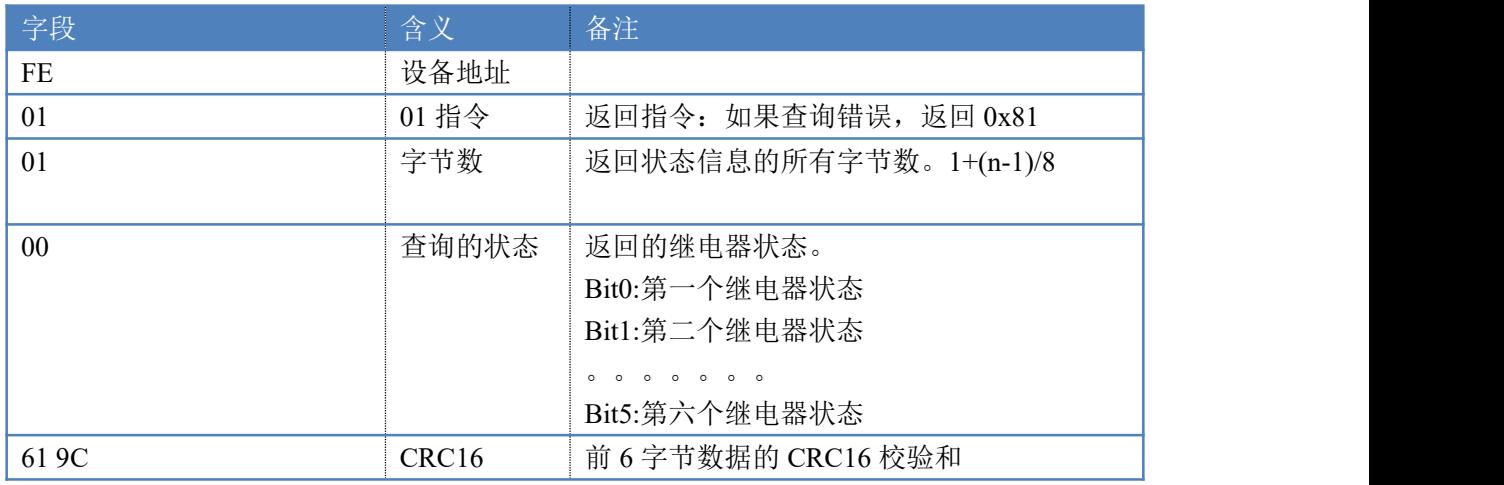

## **4.2**、闪开闪闭指令

闪开闪闭指令解析 闪开发送码:FE <sup>10</sup> <sup>00</sup> <sup>03</sup> <sup>00</sup> <sup>02</sup> <sup>04</sup> <sup>00</sup> <sup>04</sup> <sup>00</sup> 0A <sup>00</sup> D8 闪断发送码:FE <sup>10</sup> <sup>00</sup> <sup>03</sup> <sup>00</sup> <sup>02</sup> <sup>04</sup> <sup>00</sup> <sup>02</sup> <sup>00</sup> <sup>14</sup> <sup>21</sup> <sup>62</sup>

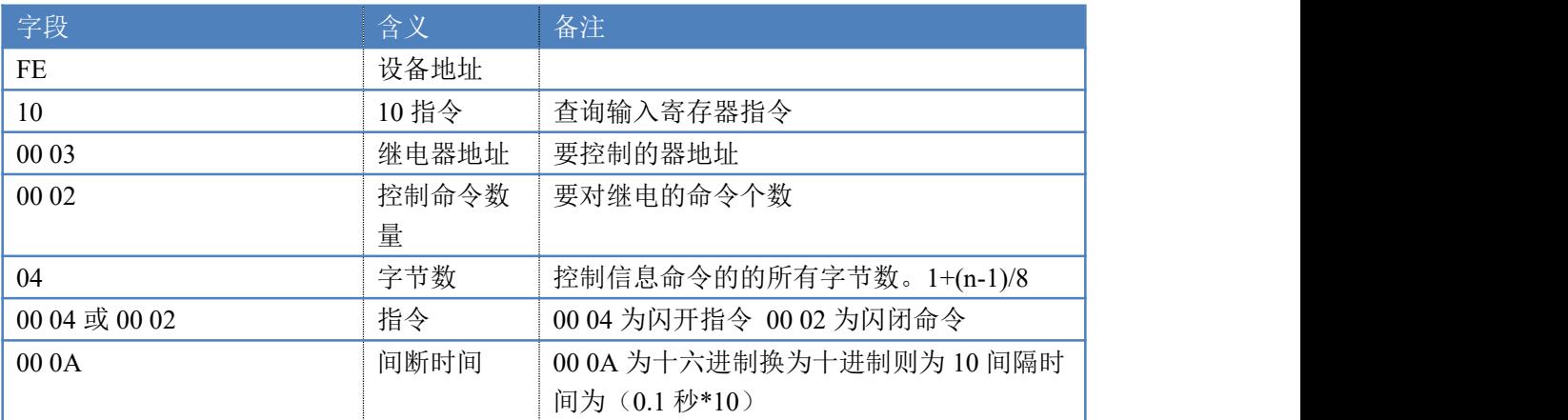

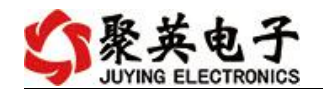

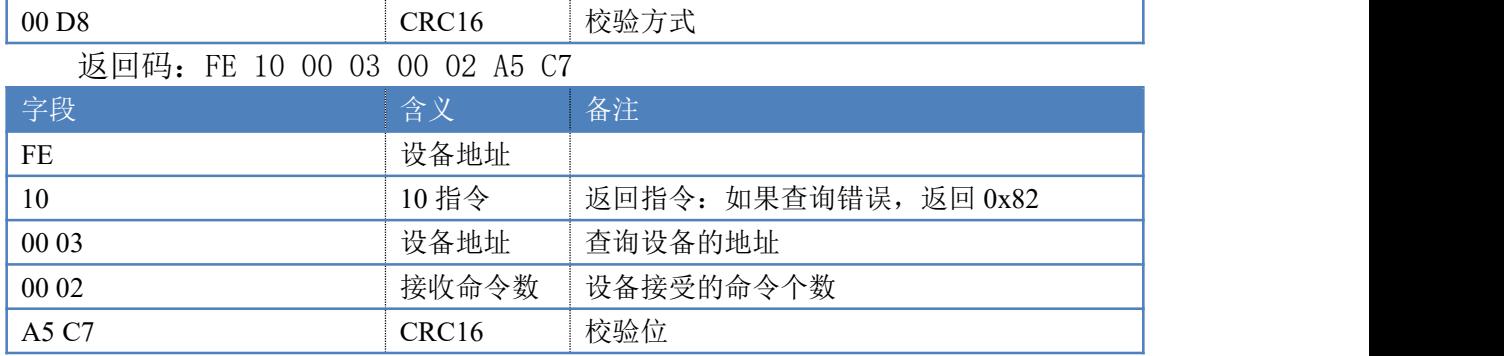

#### **4.3**、全开全关指令

全开全关指令解析

全开发送码: FE OF 00 00 00 10 02 FF FF A6 64 全断发送码: FE OF 00 00 00 10 02 00 00 A7 D4

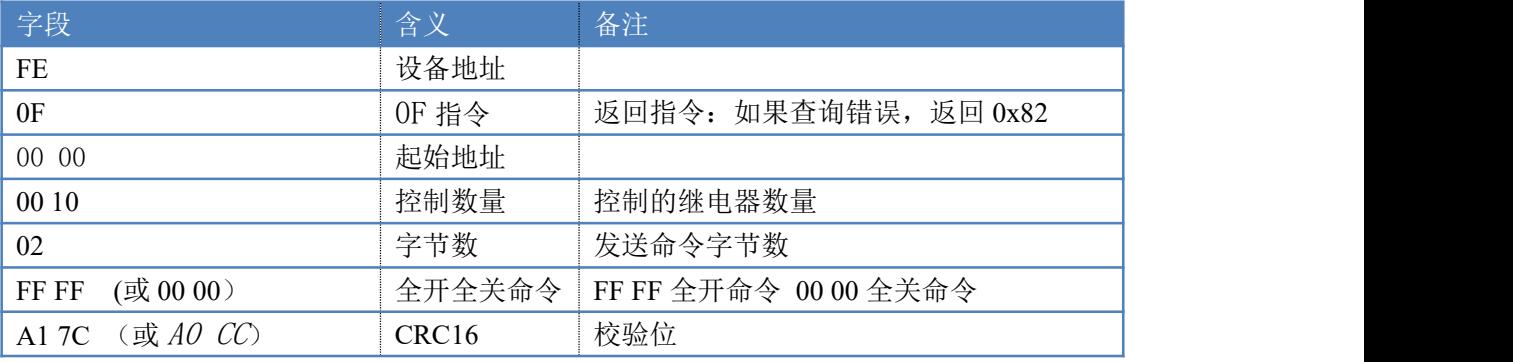

全断全开返回码: FE OF 00 00 00 10 40 08

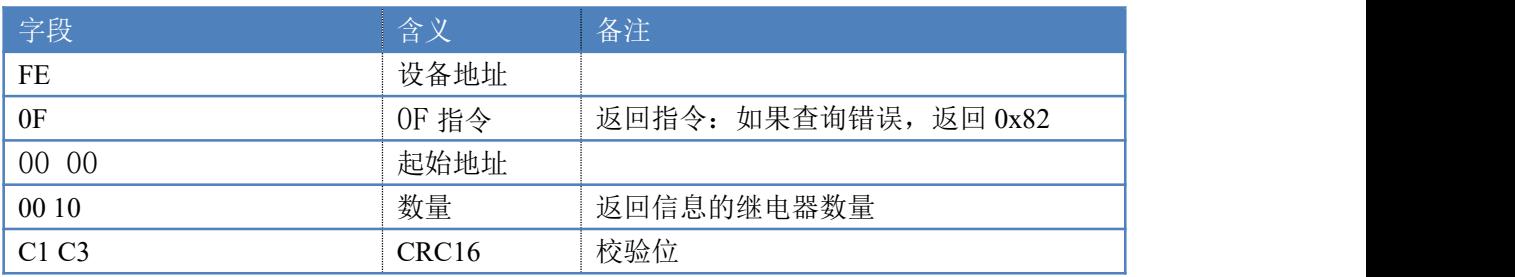

### **4.4**、模拟量查询

查询模拟量 AD 字

获取到的模拟量数据与实际输入值之间的关系为:实际值=返回值\*0.001 发送码:*FE 04 00 00 00 06 64 07*

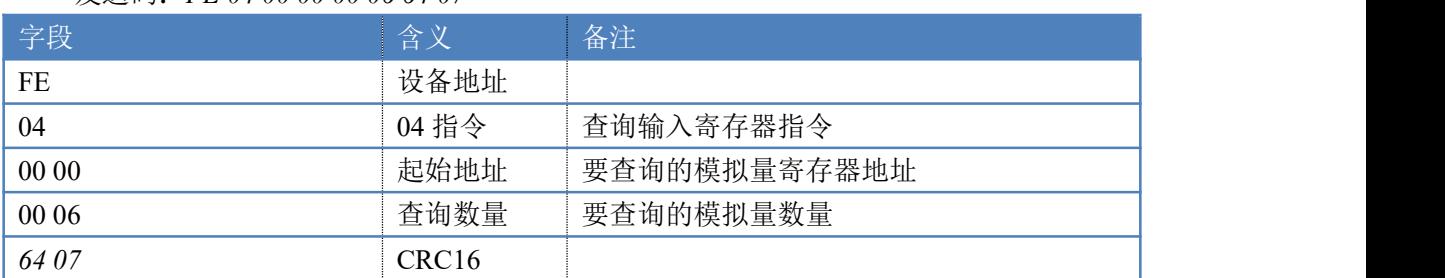

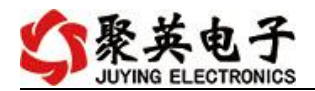

模拟返回信息:

返回码:*FE* 04 0C 00 00 00 00 00 00 00 00 00 00 00 00 2A F7

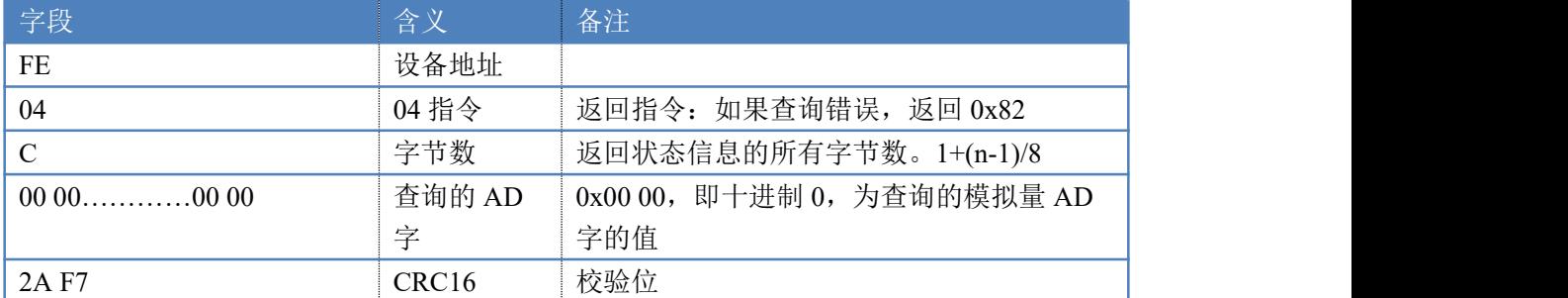

## <span id="page-11-0"></span>十二、技术支持联系方式

联系电话: 400-6688-400

## 软件下载

JYDAM 调试软件 以太网配置软件 <https://www.juyingele.com/download/JYNetConfig.zip>(二维码使用浏览器 扫描) <https://www.juyingele.com/download/JYDAMSoftware.zip>

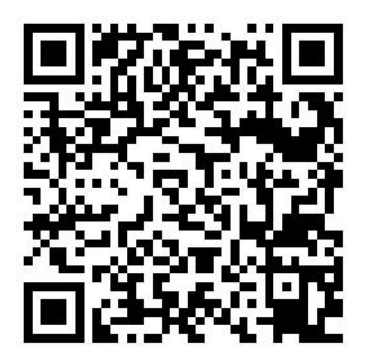

JYDAM 调试软件 以太网配置软件

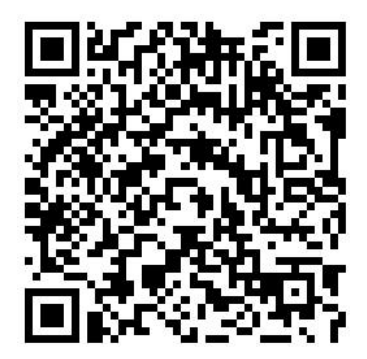

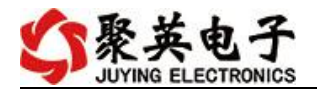

# 欢迎关注聚英电子微信公众号,查看最新科技,实时动态

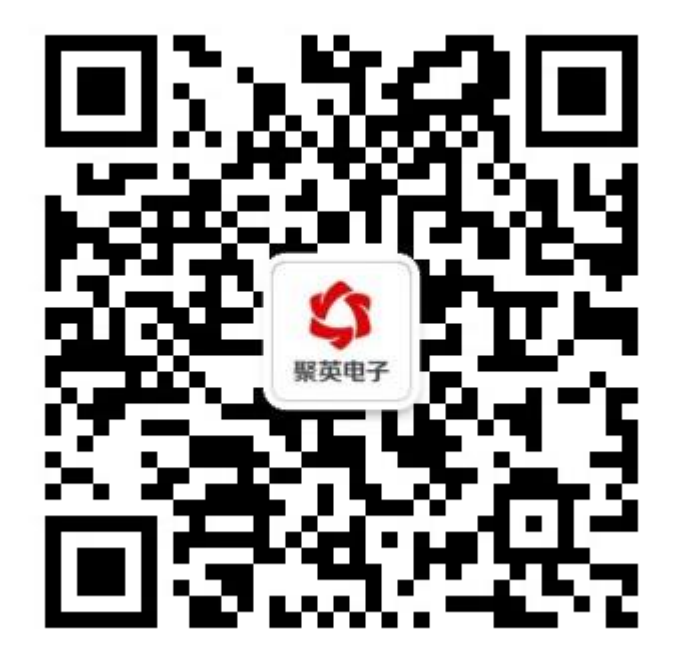